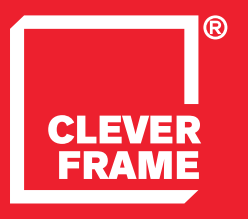

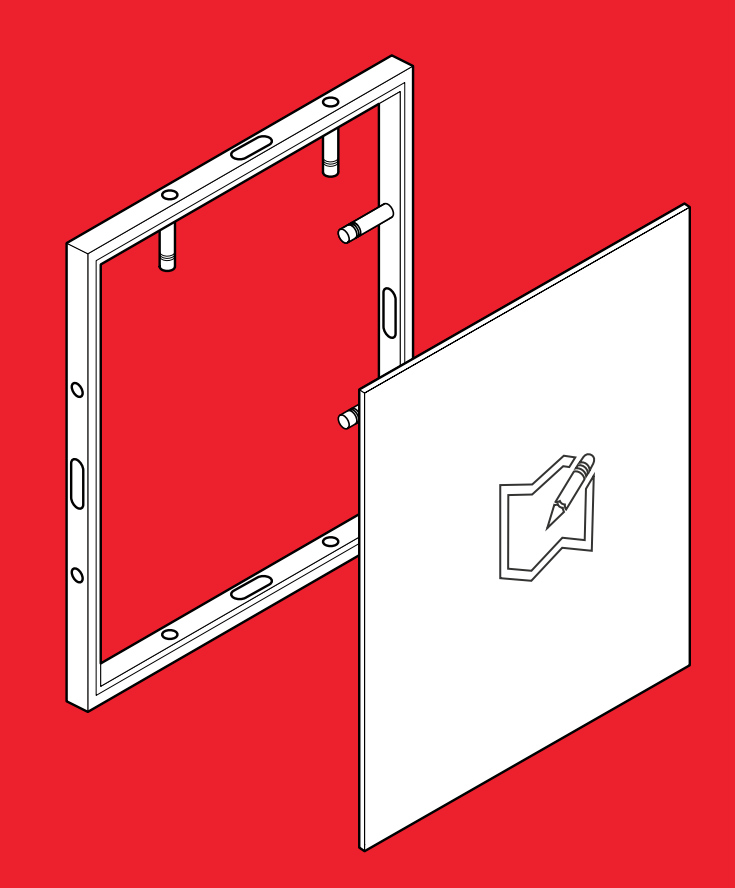

**Clever Frame®<br>
INSTRUKCJA PRZYGOTOWANIA GRAFIK**<br>
Modular Sale Support Architecture Modular Sale Support Architecture

SPIS TREŚCI

**CLEVE** 

### NAJWAŻNIEJSZE INFORMACJE\_s.3 ⊭

#### ROZMIARY RAM\_s.4 **∠**

[GRAFIKA NA PANELU\\_s.5 ↙](#page-4-0)

[GRAFIKA NA ŚCIANCE\\_s.6 ↙](#page-5-0)

[GRAFIKA NA LADĘ\\_s.7 ↙](#page-6-0)

GRAFIKA NA STOISKO\_s.9 ⊭

WYSYŁANIE PLIKÓW NA FTP\_s.10 ⊬

 [ARCHIWIZACJA GRAFIK\\_s.11 ↙](#page-10-0)

<span id="page-2-0"></span>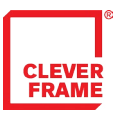

# NAJWAŻNIEJSZE INFORMACJE

-DLA PROJEKTANTÓW GRAFIK.

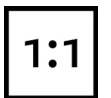

Prosimy o przygotowanie każdego pliku graficznego w formacie rzeczywistym czyli 1:1. Pliki powinny być przygotowane osobno dla każdej z płaszczyzn. Po wydruku zostanie one podzielone, a następnie przycięte do wymiaru pojedynczych paneli (patrz: grafika dla pojedynczych paneli).

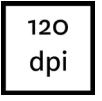

Grafiki powinny być przygotowane w rozdzielczości 120 dpi. Mniejsza rozdzielczość spowoduje widoczne pogorszenie jakości wydruku. Większa rozdzielczość jest akceptowalna, jednak prowadzi do niepotrzebnego zwiększenia objętości pliku bez wpływu na efekt końcowy.

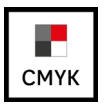

Prosimy o przygotowywanie grafiki w przestrzeni CMYK i nie załączanie do pliku profili.

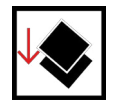

Przed zapisem pliku prosimy o spłaszczenie go do pojedynczej warstwy.

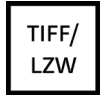

Podczas zapisu prosimy wybierać format .tiff z kompresją LZW dla IBM PC. W szczególności prosimy nie posługiwać się innymi formatami kompresji stratnej. Pliki wektorowe również powinny być rastrowane i zapisywane w odpowiednim rozmiarze w formacie .tiff. Z uwagi na możliwość wystąpienia błędów, nie dokonujemy kompresji z plików wektorowych do plików rastrowych. Pliki .PDF powinny być eksportowane do plików rastrowych.

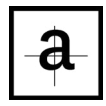

Prosimy pamiętać, że płaszczyzny są dzielone na panele (patrz powyżej). Dlatego też szczególnie ważne jest, żeby nie umieszczać istotnych elementów grafik na przecięciach paneli graficznych ani na obszarach odcinanych..

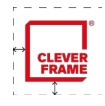

Prosimy także o zachowywanie odpowiednich odległości od krawędzi paneli i zwracanie uwagi na pola ochronne logotypów.

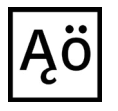

Prosimy o zwracanie uwagi na ortografię, interpunkcję, wielkości liter, przeniesienia wyrazów i inne. Nie dokonujemy korekt wyrazów.

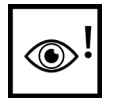

Prosimy o dokładne sprawdzanie przygotowanych plików. Nie ponosimy odpowiedzialności za błędy wynikłe z przygotowania ich niezgodnie ze specyfikają.

UWAGA: Materiały graficzne wykorzystane do projektów powinny być dobrej jakości i rozdzielczości. Sztuczne powiększanie grafiki rastrowej prowadzi do bardzo złej jakości wydruku. W razie wątpliwości, prosimy o pytania.

<span id="page-3-0"></span>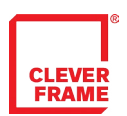

ROZMIARY RAM

-INFORMACJE DLA PROJEKTANTÓW GRAFIK.

#### **SERIA D1**

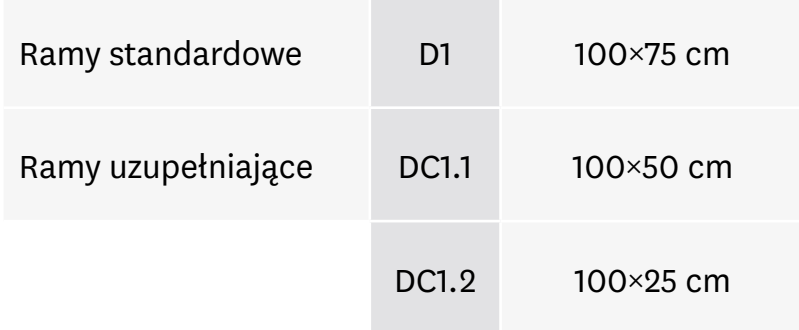

#### **SERIA D2**

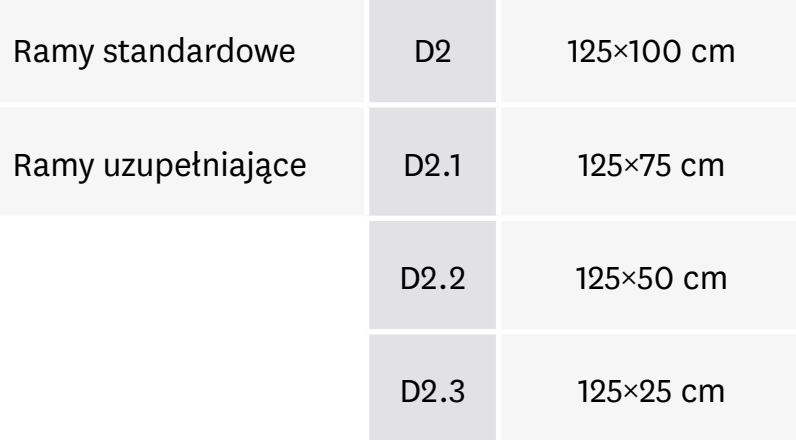

#### **SERIA C1**

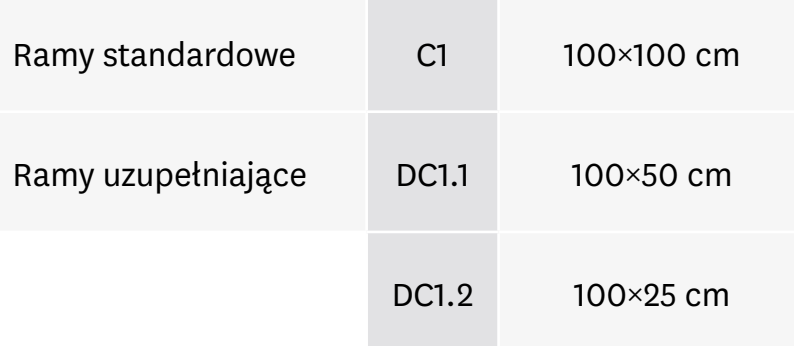

<span id="page-4-0"></span>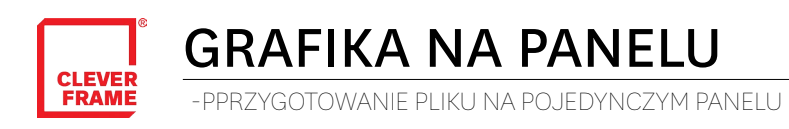

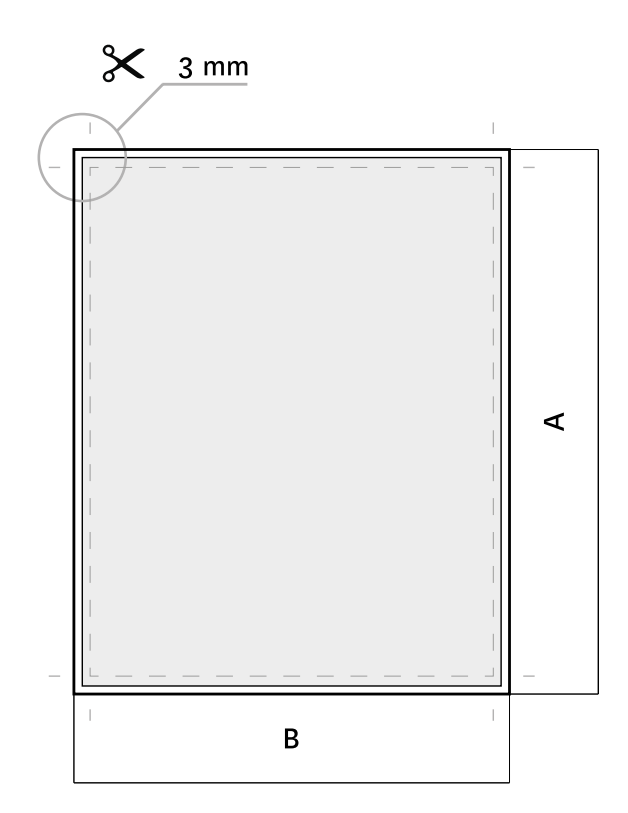

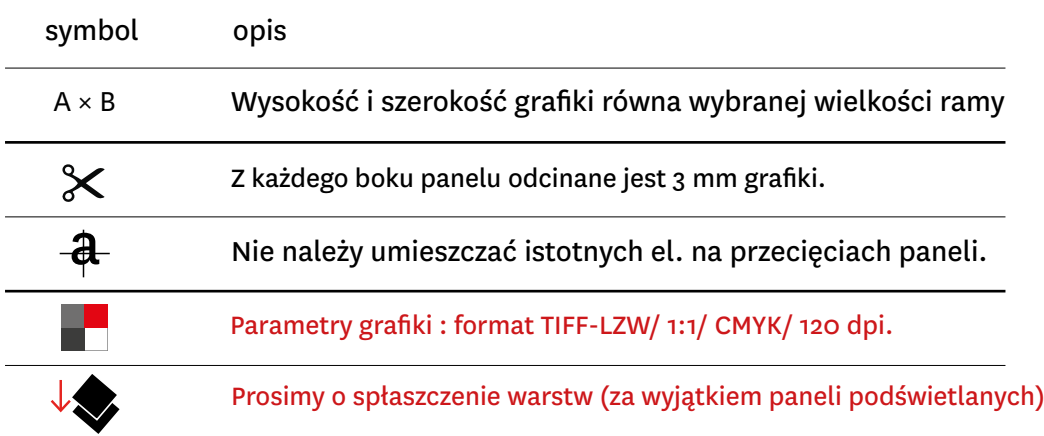

<span id="page-5-0"></span>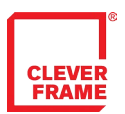

GRAFIKA NA ŚCIANCE

- PRZYGOTOWANIE GRAFIKI DLA PŁASZCZYZN

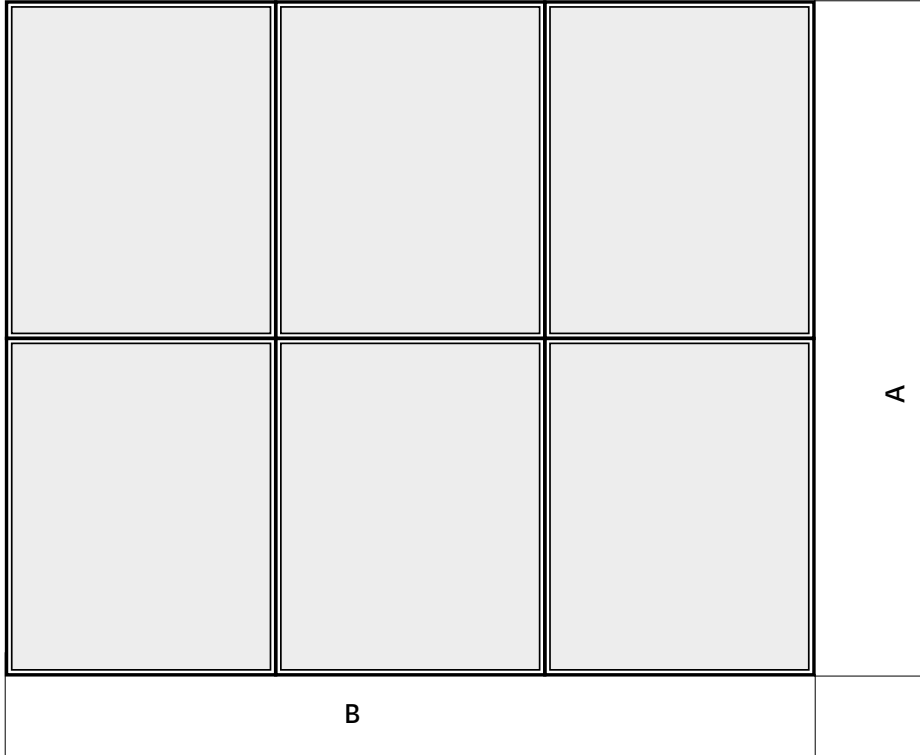

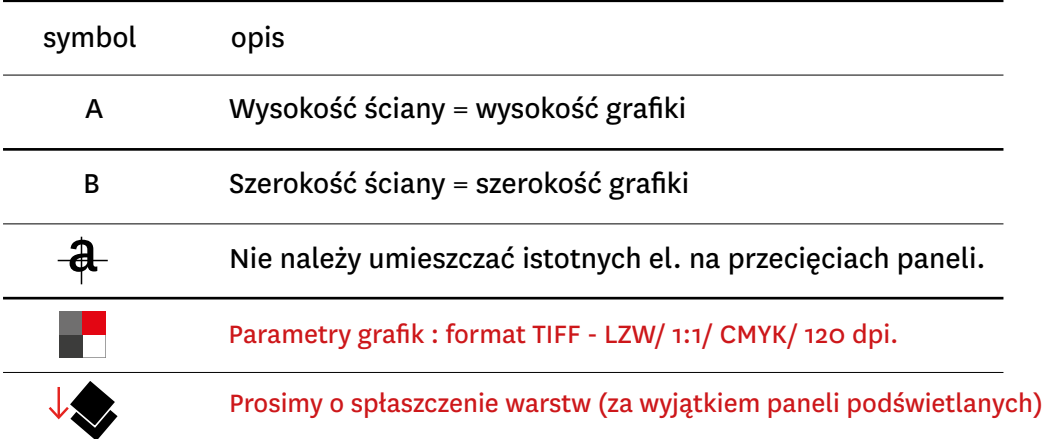

<span id="page-6-0"></span>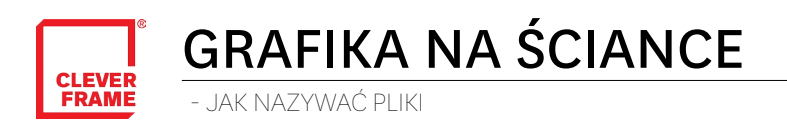

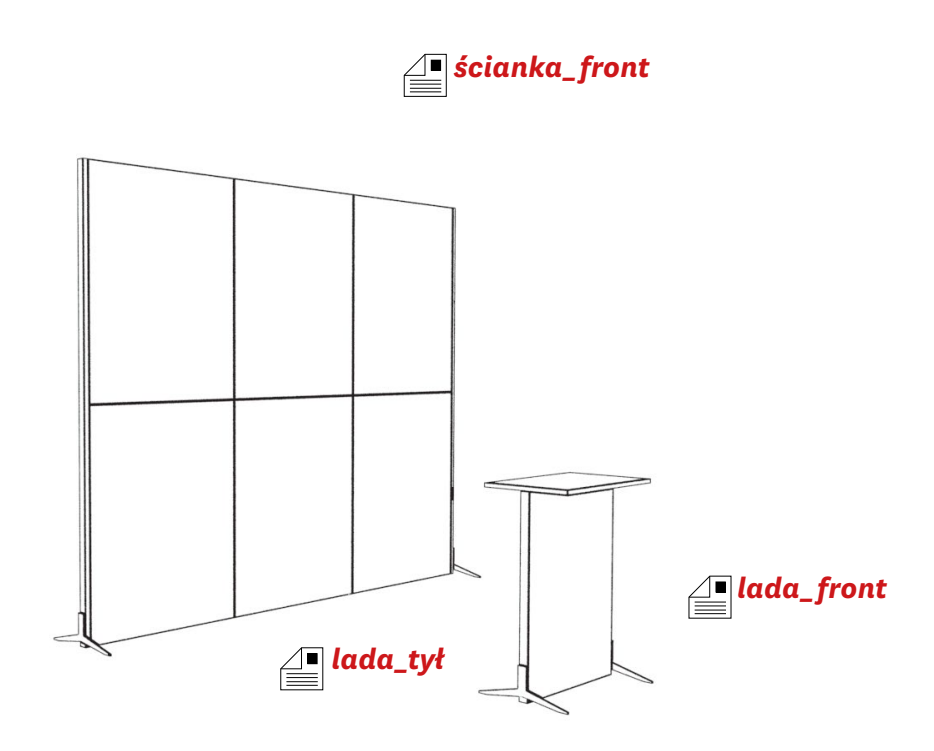

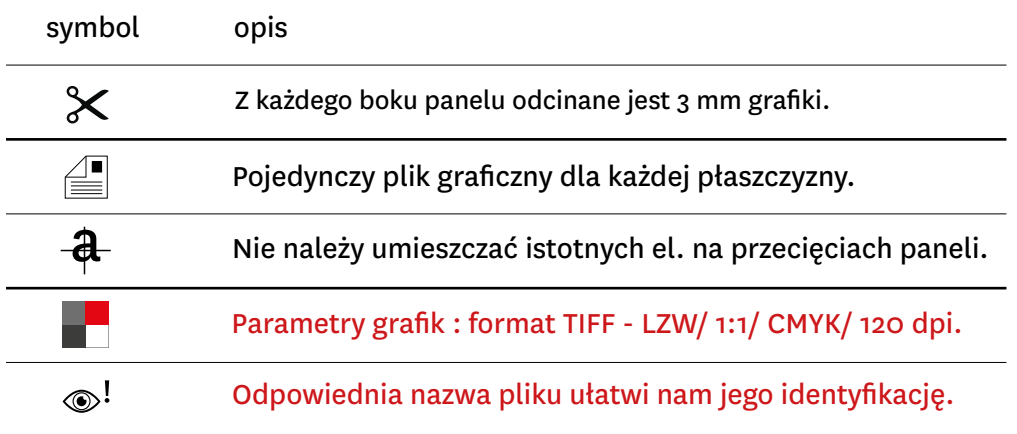

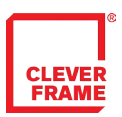

## GRAFIKA NA LADĘ

- PRZYGOTOWANIE GRAFIK I NAZEWNICTWO PLIKÓW

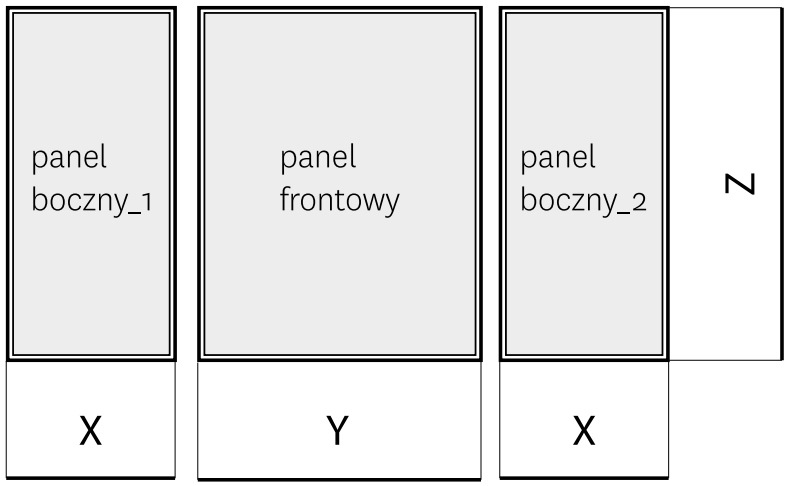

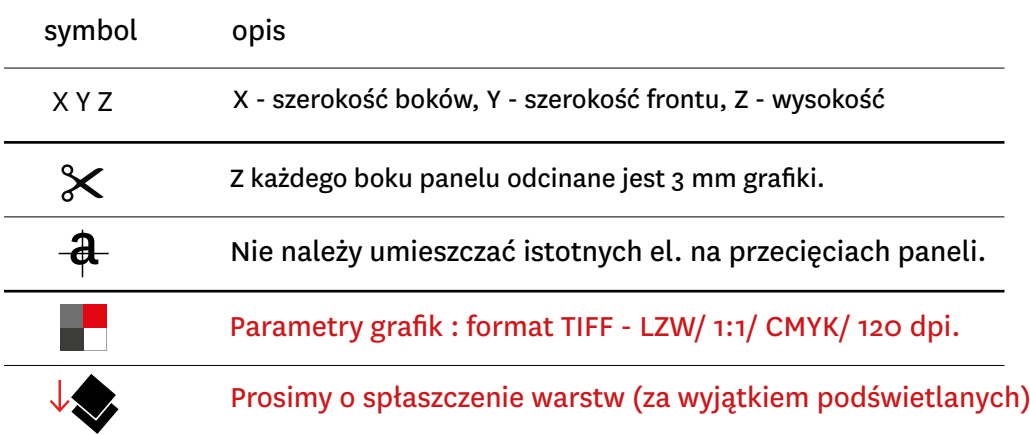

<span id="page-8-0"></span>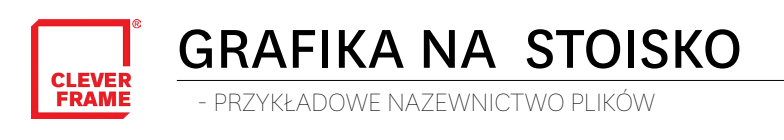

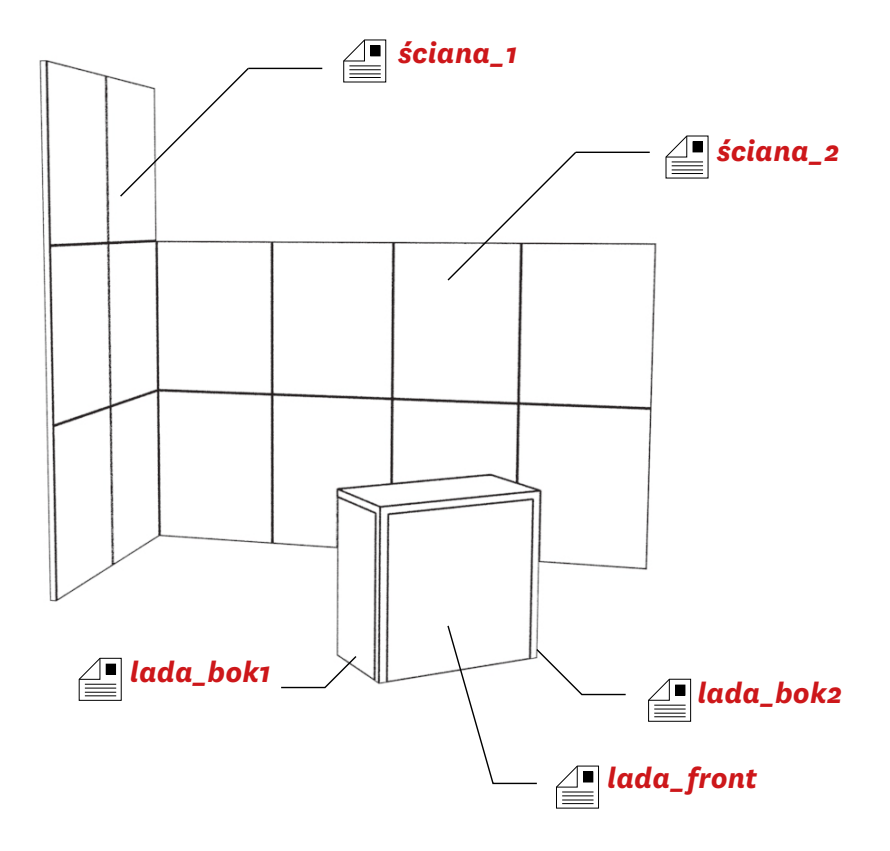

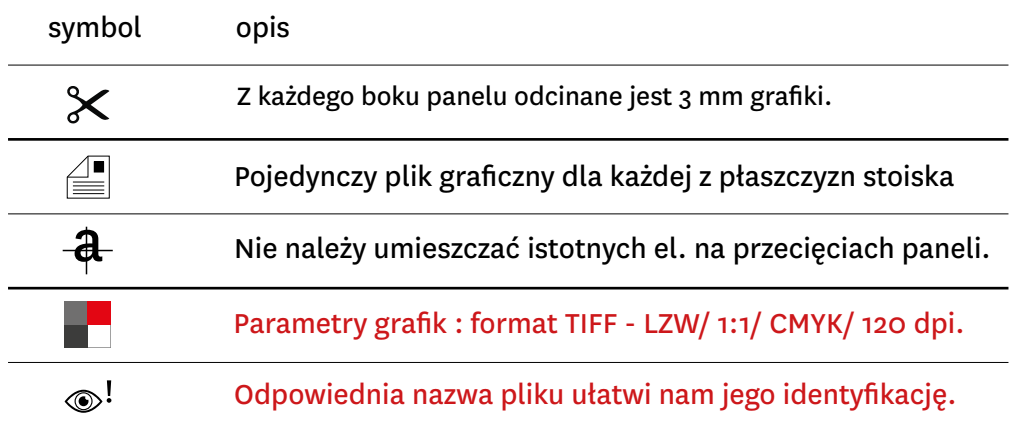

<span id="page-9-0"></span>WYSYŁANIE PLIKÓW NA FTP **CLEVER**<br>FRAME

- JAK WYSYŁAĆ PLIKI

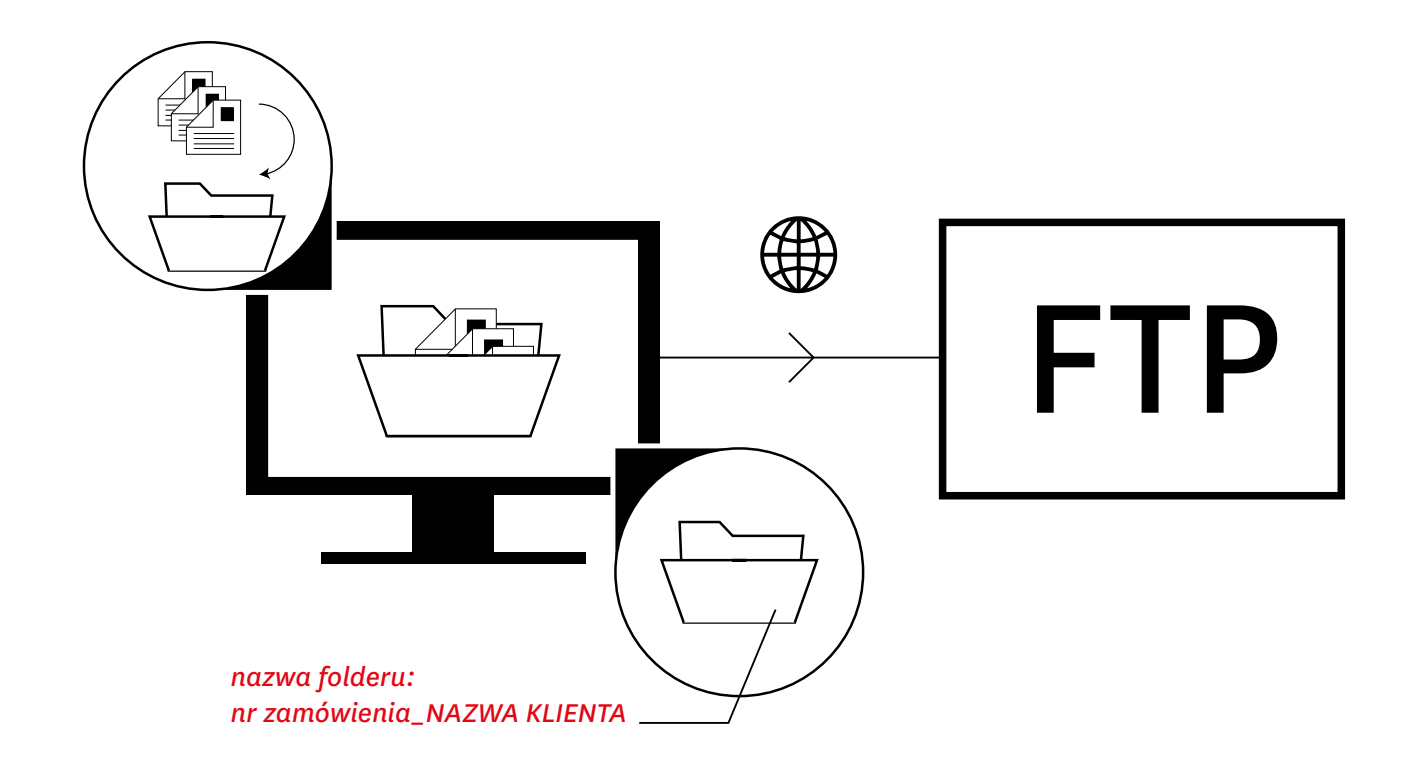

Pliki umieszczamy na serwerze FTP. Folder powinien mieć w nazwie nr zamówienia i nazwę firmy. Można umieścić je np. przy pomocy darmowego programu File Zilla. Dane dostępowe i instrukcja przesyłania dostępne na stronie www. Gotowe pliki należy umieścić w jednym folderze. opis Hasło dostępowe otrzymają Państwo mailem.

<span id="page-10-0"></span>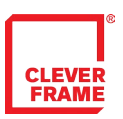

### ARCHIWIZACJA GRAFIK

-INFORMACJE DODATKOWE

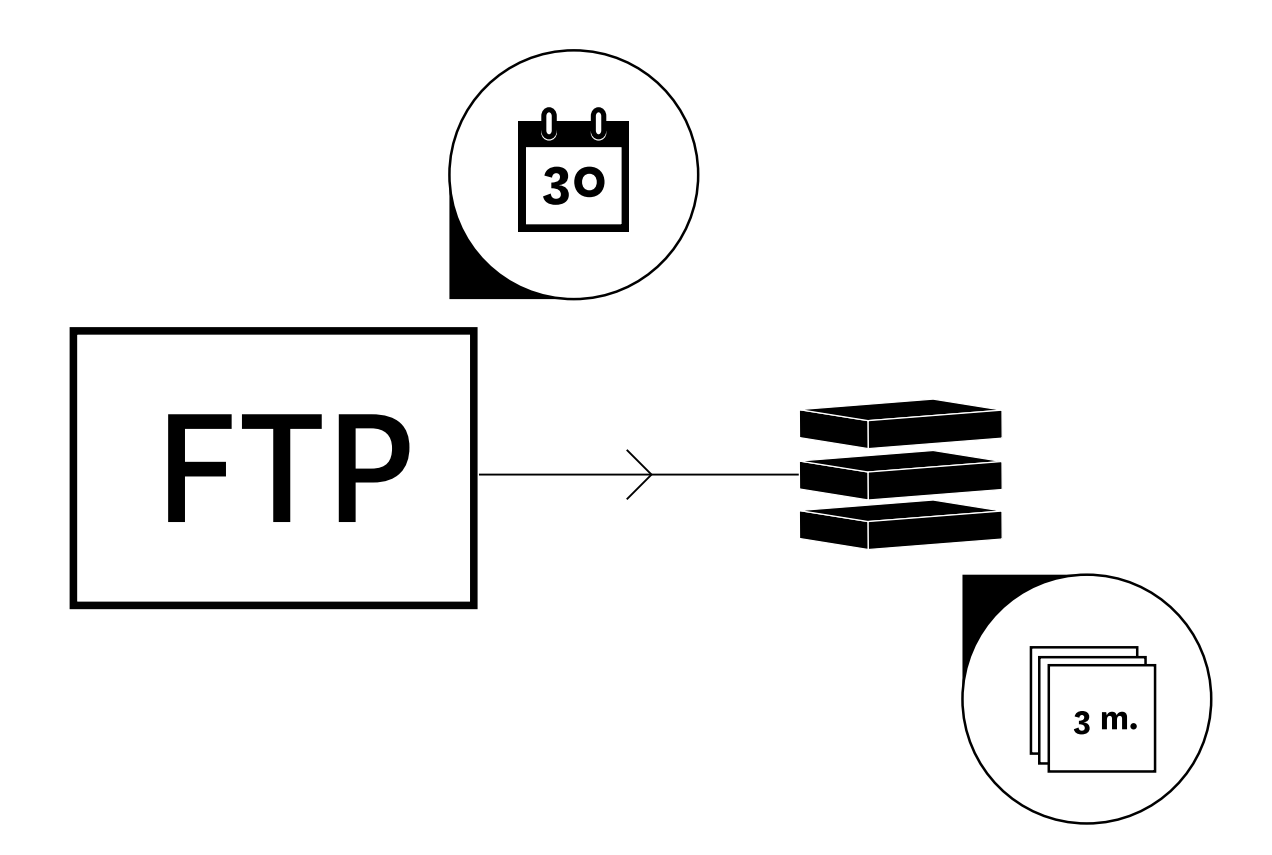

opis

Pliki na naszym serwerze FTP trzymamy przez 30 dni.

Następnie są one umieszczane w archiwum.

Pliki w archiwum przechowywane są następnie przez okres 3 miesięcy.